## Risk Illustrations - Advanced Options - Change Portfolio

Last Modified on 25/05/2022 5:17 pm BST

This article is a continuation of article Risk [Illustrations](http://kb.synaptic.co.uk/help/risk-illustrations-advanced-options-term-matrix) - Advanced Options - Term Matrix

If you would like to change the portfolio for your Illustration, click 'Change'

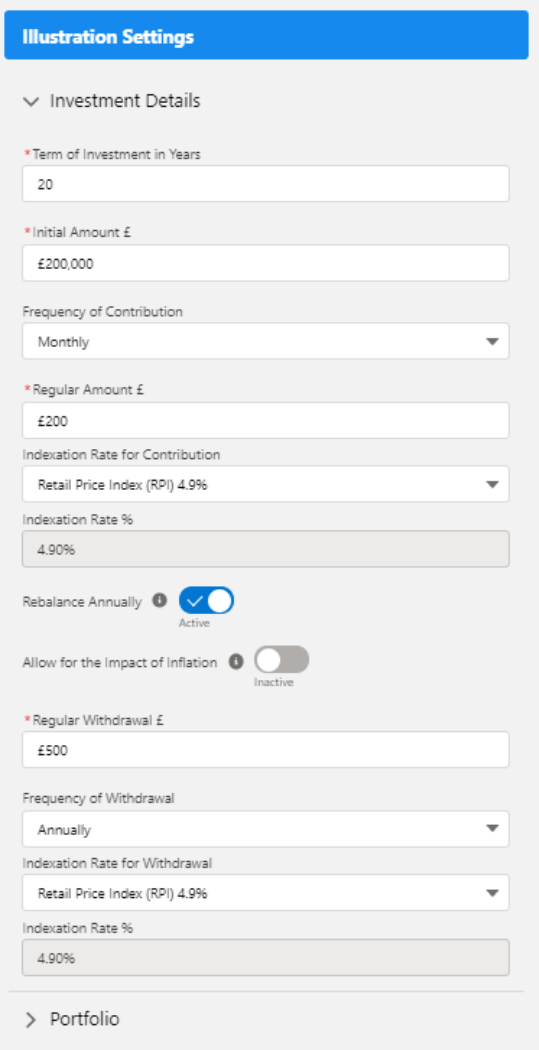

Click 'Change' to open the search box:

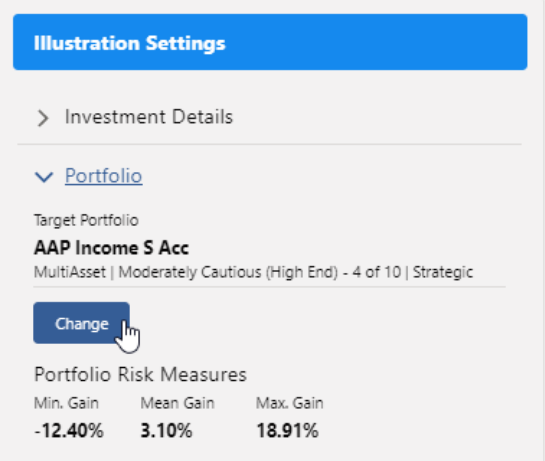

Search for the portfolio and select from the drop down:

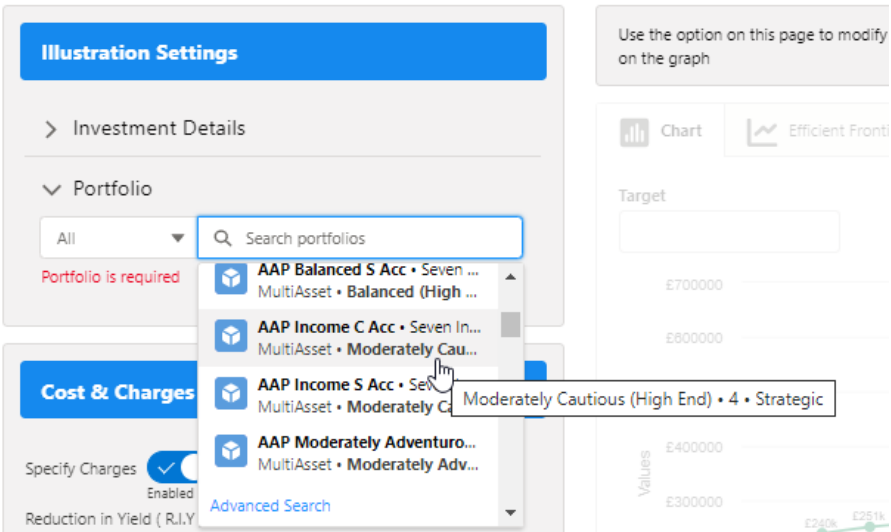

This will update the portfolio detail. You will need to click 'Update' to change the portfolio on the illustration:

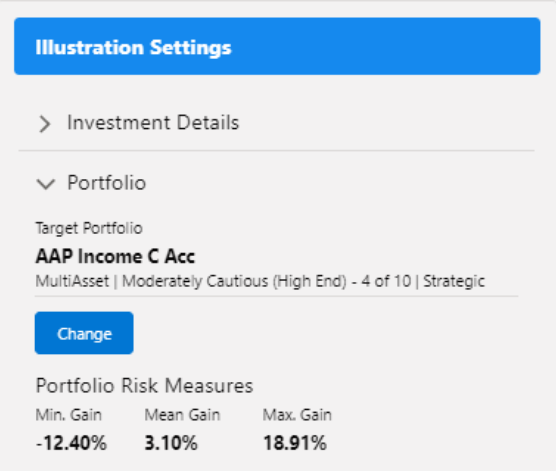

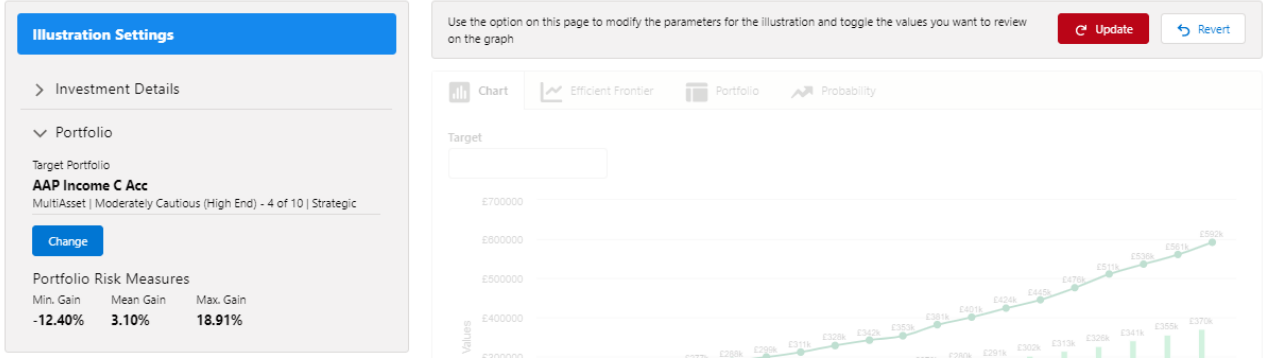

See next article Risk [Illustrations](http://kb.synaptic.co.uk/help/risk-illustrations-report) - Report